令和3年7月2日

保護者様

成田市立遠山中学校

校 長 丸 庸 仁

成田市立遠山中学校「iPad活用のルール(家庭での使用編)」R3版

初夏の候、保護者の皆様におかれましては、ますますご清祥のこととお喜び申し上げます。日頃よ り、本校の教育活動にご理解とご協力をいただいていることに感謝申し上げます。

標題の件につきまして、本校におけるルールを下記のとおり定めました。家庭での使用については下 記のルールをご家庭でもご理解いただき、生徒が学習ツールとして安全かつ効果的に使用できるようご 協力をお願いいたします。

また、本日、家庭でWi-Fiの接続を行うため、タブレット端末を家庭へ持ち帰ることとしました。つき ましては、「Wi-Fiの接続確認について」を読み、お子さんとWi-Fiの接続の確認をお願いします。

記

#### ア iPadを使う目的

① iPadは、家庭での学習活動のために使うことが目的であり、ゲームや学習に関係ない動画の閲覧な ど、学習活動に関わること以外に使用しない。

# イ 健康のために

① iPadを使うときは部屋を明るくし、顔をiPadの画面に近付けすぎず、正しい姿勢で使う。

② 使用時間は2時間を目安とし、30分に一度は遠くを見る等、ときどき目を休ませる。

## ウ iPadを使うときの注意点

- ① iPadを使う時間を家の人と話し合って決める。
- ② 紛失・置き忘れ、落下、水濡れ、盗難には十分に気をつける。 ※タブレットには補償がないため、故障等あればお金がかかるので注意。
- ③ 持ったまま走ったり、地面に置いたりしない。
- ④ 水をかけたり、湿気の多いところでは使ったりしない。
- ⑤ iPadの画面は、タブレット専用ペン以外では触れないこと。(指での操作は大丈夫です。)
- ⑥ iPadを他人に貸したり、使わせたりしない。
- ① 家で使った後に、学校に持ってくる場合は、家で充電を済ませておく。(長期間の使用の場合のみ)
- ② 充電中はiPadや充電器が熱くなることがあるので、低温やけどなど怪我をしないよう注意し、周囲に 燃えやすいものがないことを確認する。
- ③ 充電は、故障や発火の恐れがあるため、気温が0度以下や35度以上、結露している状態では行わな  $\mathcal{L}$

# エ 安全な使用

- ① インターネットの中には、不適切なサイトや悪意のあるサイトもあるため、あやしいサイトに入って しまったと感じたときは、すぐにiPadを閉じ家の人に知らせ、登校時に担任に必ず報告する。
- ② コンピュータウィルスの感染防止や個人情報保護のために、充電目的であっても、USBケーブル等で 自宅のパソコンと接続しない。また、私物のUSBメモリやSDカードなどの外部記録メディアを接続し ない。
- ③ SNSの利用登録や、課金を伴う利用はしない。
- ④ Gmail等の使用はしない。クラスルーム等で覚えのない相手からメールやメッセージが届いた場合 は、開かずに教職員や家の人に報告する。

# オ 個人情報など

- ① 自分や他人の個人情報(名前、住所、電話番号、メールアドレス、写真など)は、グーグルドライブ 等のクラウドサーバなどを含め、インターネットには発信しない。
- ② クラスルームなどの利用できるSNSには、相手を傷つけたり、いやな思いをさせたりすることを絶 対に書き込まない。
- ③ 自分のiPadのユーザIDやパスワードなどは、自分の家の人以外には絶対に教えない。
- ④ インターネット上の写真やイラストを学習に利用する以外の用途でコピーして保存したり、他の人に 送付したりしない。

#### カ カメラでの撮影

- ① カメラで他人や他人の持ち物などを撮影するときは、必ず撮影前に相手や場所の許可を得る。
- ② 職員から許可された使い方以外でカメラを使用しない。

#### キ 充電(充電器は長期間の使用になる場合のみ持ち帰ることになります)

#### ク iPad本体の管理・保管の仕方

50℃以上になる環境や、気温が零下になる場所などには放置しない。また、磁石を近づけない。

- ① 家では、保護者の目の届くところにおいておく。
- ② 故障の原因となるので、日光が強く当たる場所や、車のダッシュボードの上、ストーブの近くなど
- ③ iPadが汚れたときは、アルコールなどの消毒液や洗剤を使わず、乾いた柔らかい布か、水に濡らして 固く絞った柔らかい布で軽く拭くこと。
- ④ 個人で購入したカバーを取り付けたり、画面保護シートを貼ったりしない。
- ⑤ 持ち帰る場合は、家まで大切に持ち帰り、登下校中に取り出したり使用したりしない。
- ⑥ iPad本体に自分の名前を書いたり、シールを貼ったり、落書きしたりしない。

## ケ データの保存

- ① 私物のスマートフォンやiPadないしパソコンから学校のiPadにデータを送付しない。
- ② iPadで作ったデータやインターネットから取り込んだデータは、学習活動で教職員が許可したものだ けを保存する。

# コ 設定の変更

- ① iPadのデスクトップのアイコンの並び方や位置、背景の画像、色などの設定は勝手に変えない。
- ② iPadには、今入っているもの以外のアプリケーションを入れない。(セルフサービス内のアプリのイ ンストールは教師の指示に従うこと)
- ※ アプリのインストールやショートカットの作成を行うと個人では削除等は出来ない仕様になっている ので注意すること。
- ※ 故意に設定を変更するなどして、iPadに不具合が生じた場合は、修復作業費用を家庭で負担していた だくことがあります。

### サ 不具合や故障

- ① iPad本体やインターネットが使えなくなって、再起動をしても元にもどらないときや、破損、故障、 紛失のときは、登校した際に必ず担任に連絡をする。iPad本体の修理や動作確認のために分解したり カバーを外したりしない。
- ② 充電中や使用中に、発熱・ゆがみ・破損等の異常があった場合は、使用をすぐに中止し、登校時に報 告すること。

#### シ 使用の制限

① 【iPad活用のルール】が守れないときは、iPadの使用を制限することがあります。

※故障・破損・システムの障害等については、学校及び教育委員会が対応することになりますので、各 家庭からメーカー等への問い合わせはしないようにお願いいたします。

# **7月2日(金)~7月4日(日)接続確認・7月5日(月)学校へタブレット端末を戻す 【Wi-Fiの接続確認について】**

**※今回のタブレットの持ち帰りの目的はWi-Fiの接続確認です。それ以外の目的で使用はしないで下さい。** iPad のホーム画面から設定を開きます。

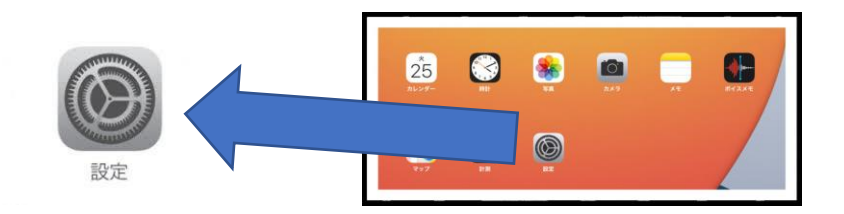

# 「設定」→→「Wi-Fi」と選択して下さい。

① 「Wi-Fi」がオンになっていることを確認します。

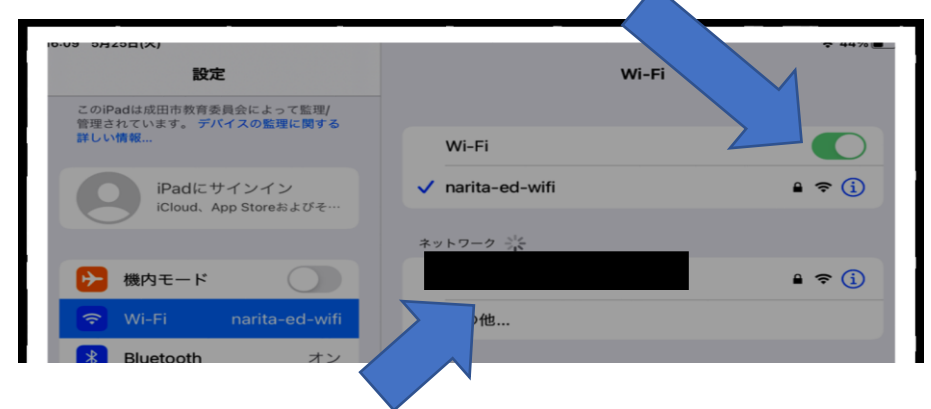

② 「ネットワークを選択」から、ご家庭でご使用のネットワーク名を選択し、 パスワードを入力し てください。(ネットワーク名やパスワードは、各ご家庭にて説明書等でご確認ください。)

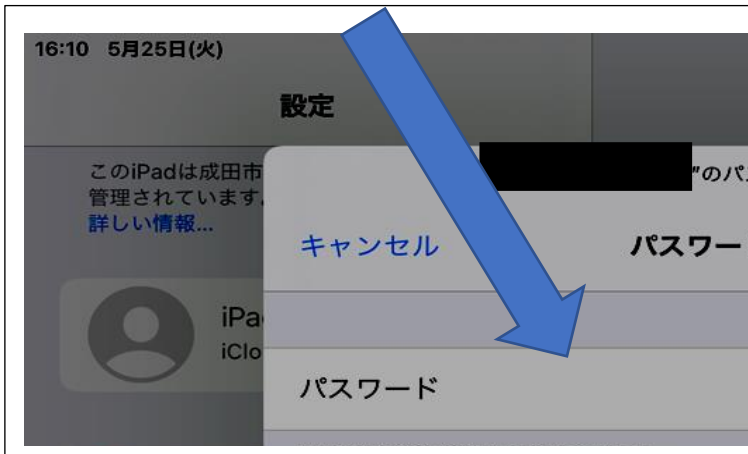

- ③ 画面上部左側に Wi-Fi マークが表示されたことを確認して下さい。表示されなかった場合は②を繰 り返して下さい。
- ④ 接続を確認後,Classroomから各自のクラスに入り、[Wi-Fiの接続確認について]のURLを開き、ア ンケートに入力してください。
- \* 家庭で接続ができなかった場合は,7月5日(月)に担任に報告して下さい。
- \* 無料の Wi-Fi スポット(コンビニエンスストアなど)に接続することは、絶対にやめてくださ
- い。各ご家庭でご契約されている安全なプロバイダをご使用ください。

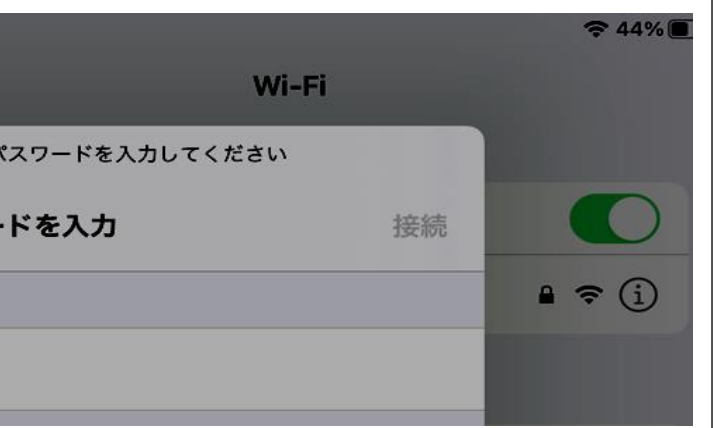